**ideas make future**

# **BMW R50/2 - R69S (11/55-09/69)**

**ENGINE CONTROL UNIT PLUG and PLAY – KIT**

**ENGLISH**

© IMFsoft, ltd.

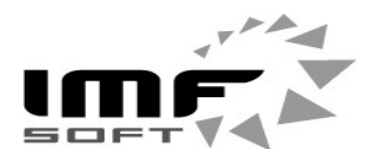

## **Ignition Kit Mounting Instruction Manual BMW R50 to R69S made between 11/1955 to 09/1969**

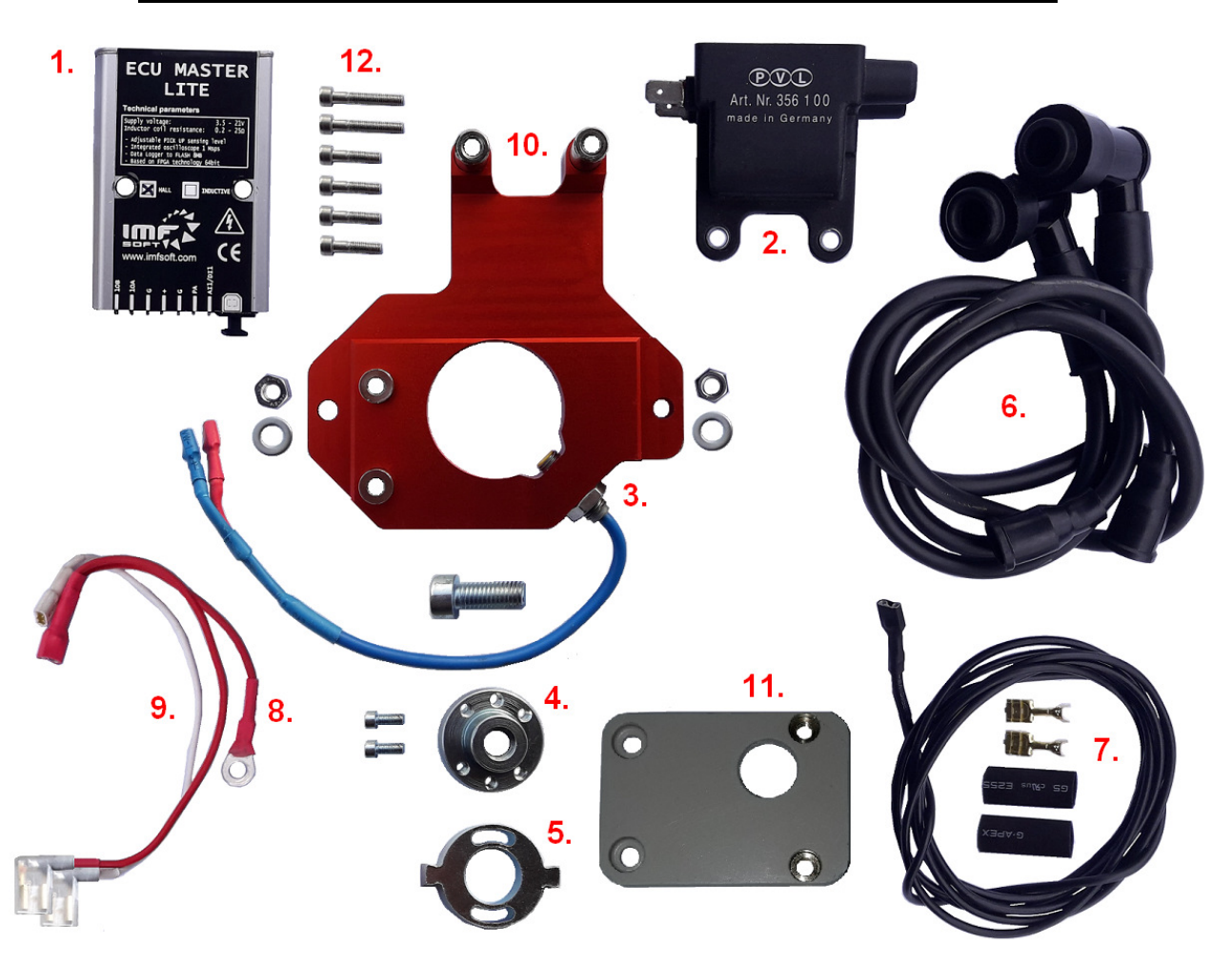

### **Picture 1 – Ignition Kit Parts**

- 1x ECU MASTER LITE 80x55x16 mm (Anodized Aluminum)
- 1x PVL INDUCTIVE COIL 76x60x40 mm (PVL 356 100)
- 2x PVL IGNITION CABLE 600 mm (Plastic + Copper)
- 1x Ignition base 116x112x12mm (Red Anodized Aluminum)
- 1x Industrial Pick up Sensor M8x23 (Stainless Steel)
- 2x Two parts of Trigger-Wheel 30 mm (Stainless Steel)
- 1x Ignition Holder (Insulating Polypropylene)
- 15x Screws, Nuts and Washers (Stainless Steel)
- 3x Connection wires (Red, White, Black)
- 1x CD with PC application

Picture 2 – old hammer ignition **Picture 3 – new KIT installation** 

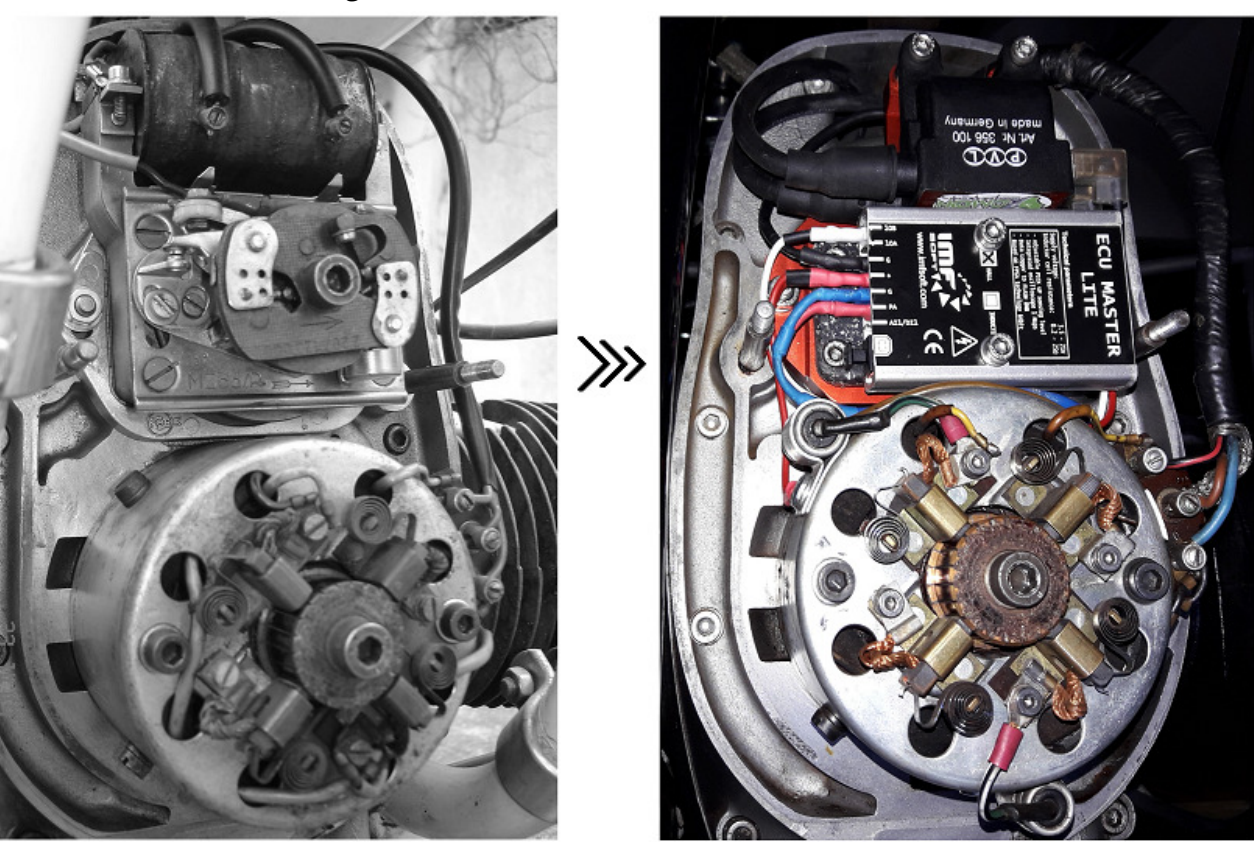

**Picture 4 – Setting the Advance of ignition spark by setting the Trigger tooth position** 

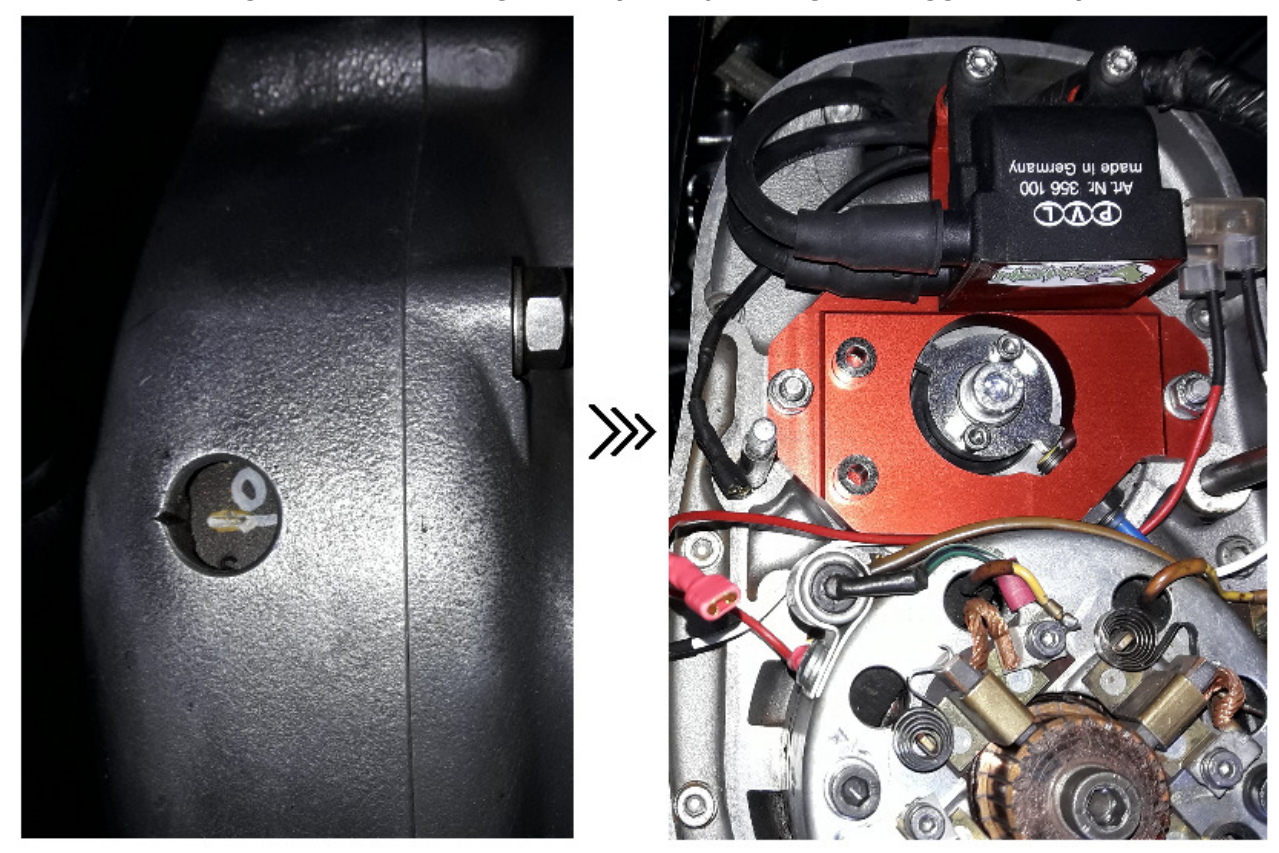

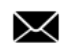

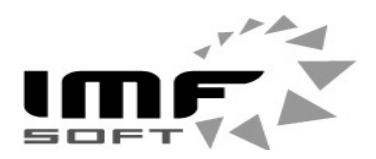

## **INSTRUCTIONS for variant "+" on a motorcycle frame**

- 1. Turn the ignition off or disconnect battery
- 2. Remove old hammer board, hammer cam and its cabeling see Picture. 2
- 3. Mount IGNITION BASE with PVL IGNITION COIL (part 2,10,12)
- 4. Mount PVL IGNITION CABLE (part 6) to PVL IGNITION COIL (part 2) and spark plugs
- 5. Mount Trigger-Wheel Holder (part 4) to the original camshaft position use Screw M8
- 6. Mount Trigger-Wheel (part  $\overline{5}$ ) directly on Trigger-Wheel Holder (part  $\overline{4}$ )
- 7. Mount Pick up Sensor (part 3) to IGNITION BASE (part 10)
- 8. Tune space between Pick up sensor (part 3) and Trigger tooth (part 5) around 0,5mm **Pick up Sensor Tightening torque up to 2 Nm!**
- 9. Tune Trigger tooth angle (part 5), picture 4 shows the cylinders position at the TDC
- 10. Mount IGNITION HOLDER and MASTER LITE (part 1,11,12)
- 11. Connect Pick up Sensor (part 3) to unit MASTER LITE pin **PA** and **G**, picture 3 and 5
- 12. Connect Red wire (part  $\theta$ ) to ECU MASTER LITE pin  $\mu$ <sup>\*</sup> and PVL COIL  $\mu$ <sup>\*</sup> pole to alternator case ("+" pole on a motorcycle frame).
- 13. Connect Black wire (part 7) to ECU MASTER LITE : pin **G** to original Switchbox (**"+"** pole on a motorcycle frame).
- 14. Connect White wire (part 9) from ECU MASTER LITE : pin **1OB** or **1OA** to PVL COIL **"-"**
- 15. Turn the ignition ON or reconnect battery, turn the fuel ON
- 16. Software loaded in the unit is set to default, you can adjust the ignition maps if you wish. Now you can enjoy new power of IMFsoft electronic ignition.

**Picture 5 – ECU MASTER connection scheme** ...+ " on a motorcycle frame

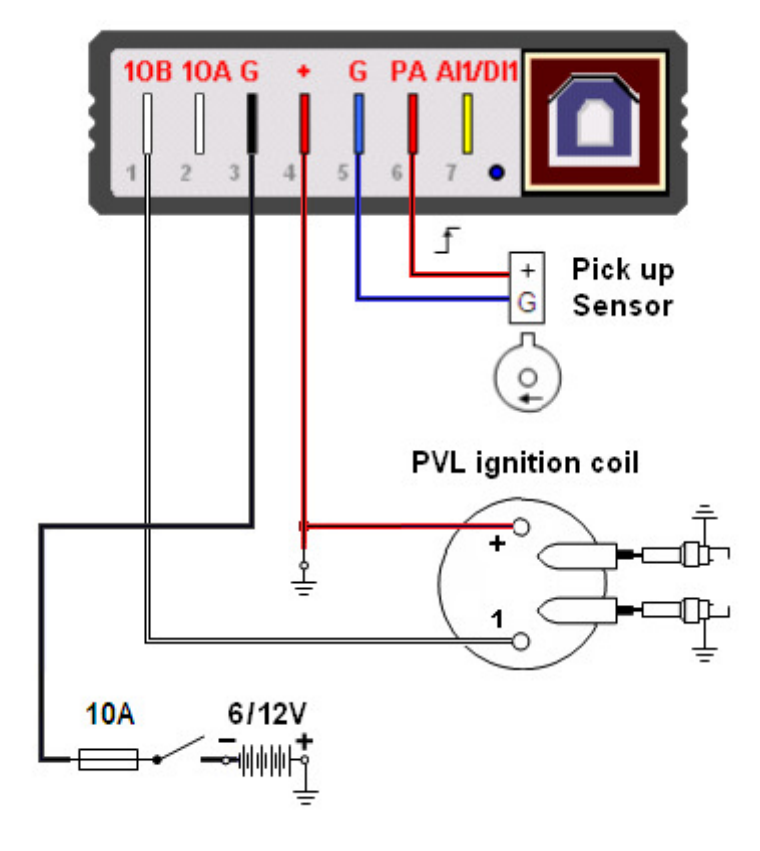

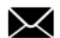

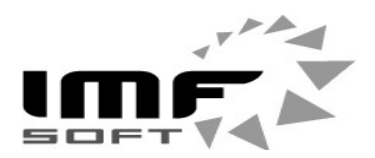

## **INSTRUCTIONS for variant "-" on a motorcycle frame**

- 1. Turn the ignition off or disconnect battery
- 2. Remove old hammer board, hammer cam and its cabeling see Picture. 2
- 3. Mount IGNITION BASE with PVL IGNITION COIL (part 2,10,12)
- 4. Mount PVL IGNITION CABLE (part 6) to PVL IGNITION COIL (part 2) and spark plugs
- 5. Mount Trigger-Wheel Holder (part 4) to the original camshaft position use Screw M8
- 6. Mount Trigger-Wheel (part  $\overline{5}$ ) directly on Trigger-Wheel Holder (part  $\overline{4}$ )
- 7. Mount Pick up Sensor (part 3) to IGNITION BASE (part 10) **Pick up Sensor Tightening torque up to 2 Nm!**
- 8. Tune space between Pick up sensor (part 3) and Trigger tooth (part 5) around 0,5mm
- 9. Tune Trigger tooth angle (part 5), picture 4 shows the cylinders position at the TDC
- 10. Mount IGNITION HOLDER and MASTER LITE (part 1,11,12)
- 11. Connect Pick up Sensor (part 3) to unit MASTER LITE pin **PA** and **G**, picture 3 and 6
- 12. Connect Red wire (part  $\theta$ ) to ECU MASTER LITE pin  $\mu$ <sup>"</sup> and PVL COIL  $\mu$ <sup>"</sup> pole to original Switchbox ("<sup>-</sup>" pole on a motorcycle frame).
- 13. Connect Black wire (part 7) to ECU MASTER LITE : pin **G** to alternator case (**"-"** pole on a motorcycle frame).
- 14. Connect White wire (part 9) from ECU MASTER LITE : pin **1OB** or **1OA** to PVL COIL ..-"
- 15. Turn the ignition ON or reconnect battery, turn the fuel ON
- 16. Software loaded in the unit is set to default, you can adjust the ignition maps if you wish. Now you can enjoy new power of IMFsoft electronic ignition.

#### **Picture 6 – ECU MASTER connection scheme "-" on a motorcycle frame**

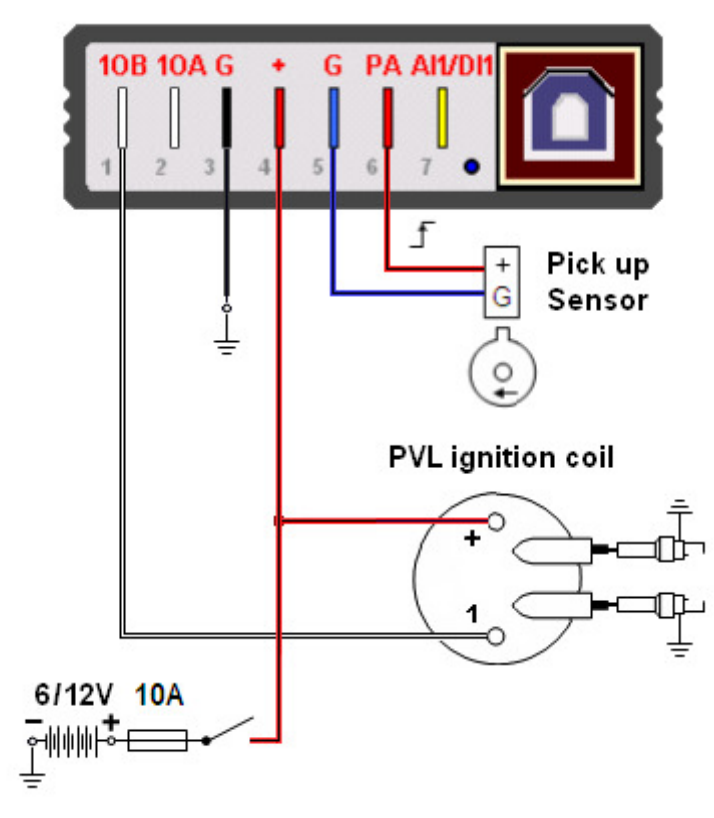

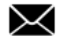

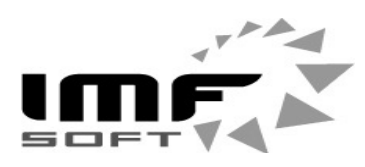

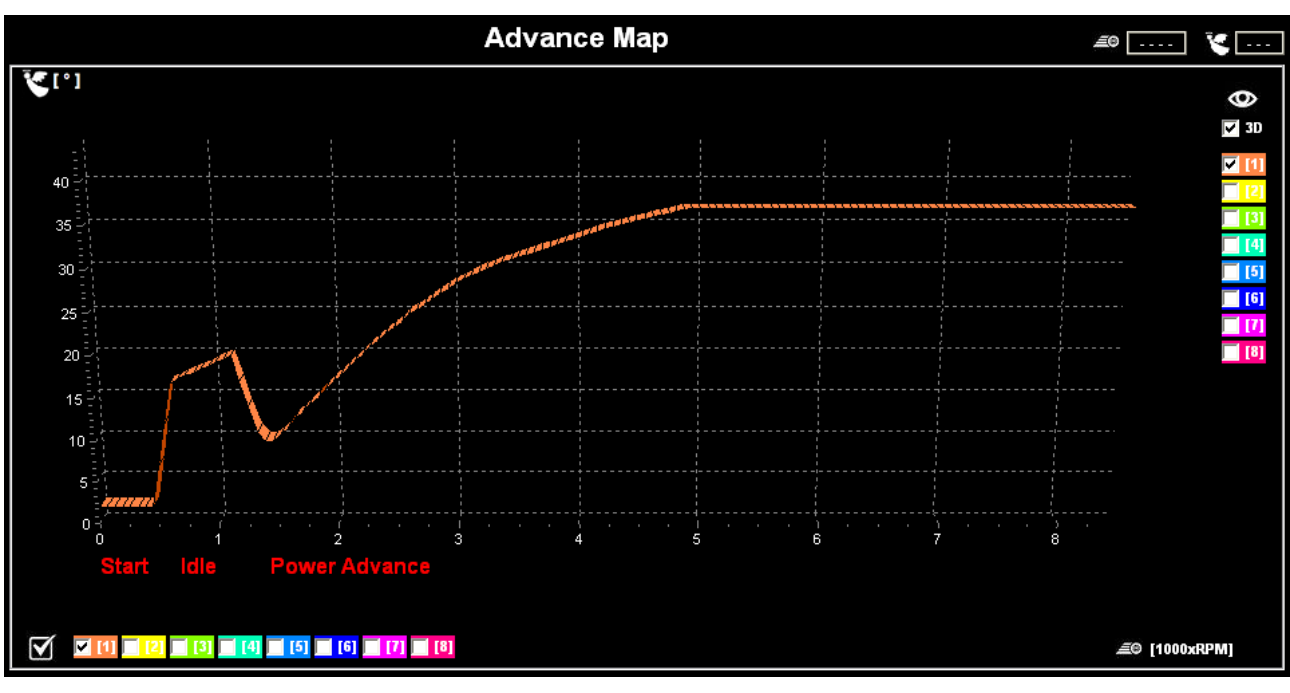

#### **Picture 7 – ECU MASTER LITE – default advance curve**

#### **Picture 8 – ECU MASTER LITE – user configuration and diagnostics**

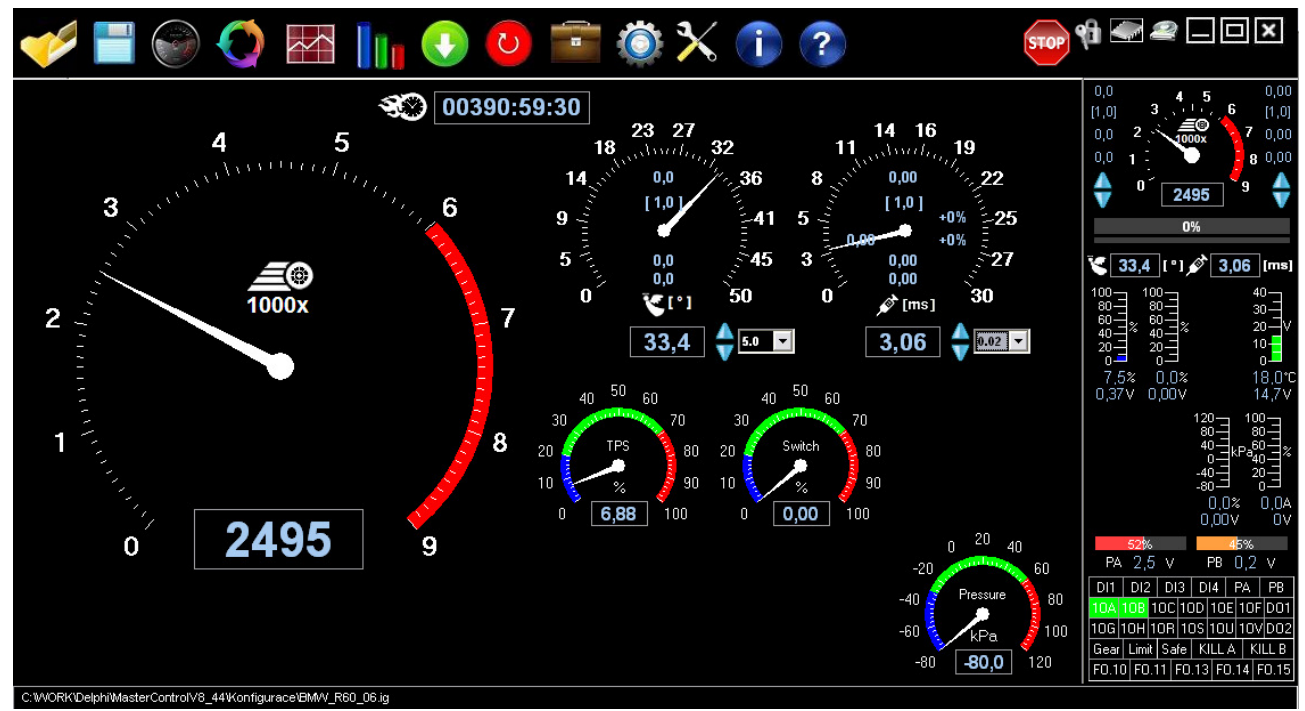

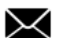

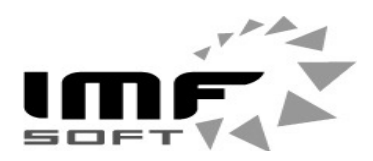

**Picture 9 – ECU MASTER LITE – integrate oscilloscope screen**

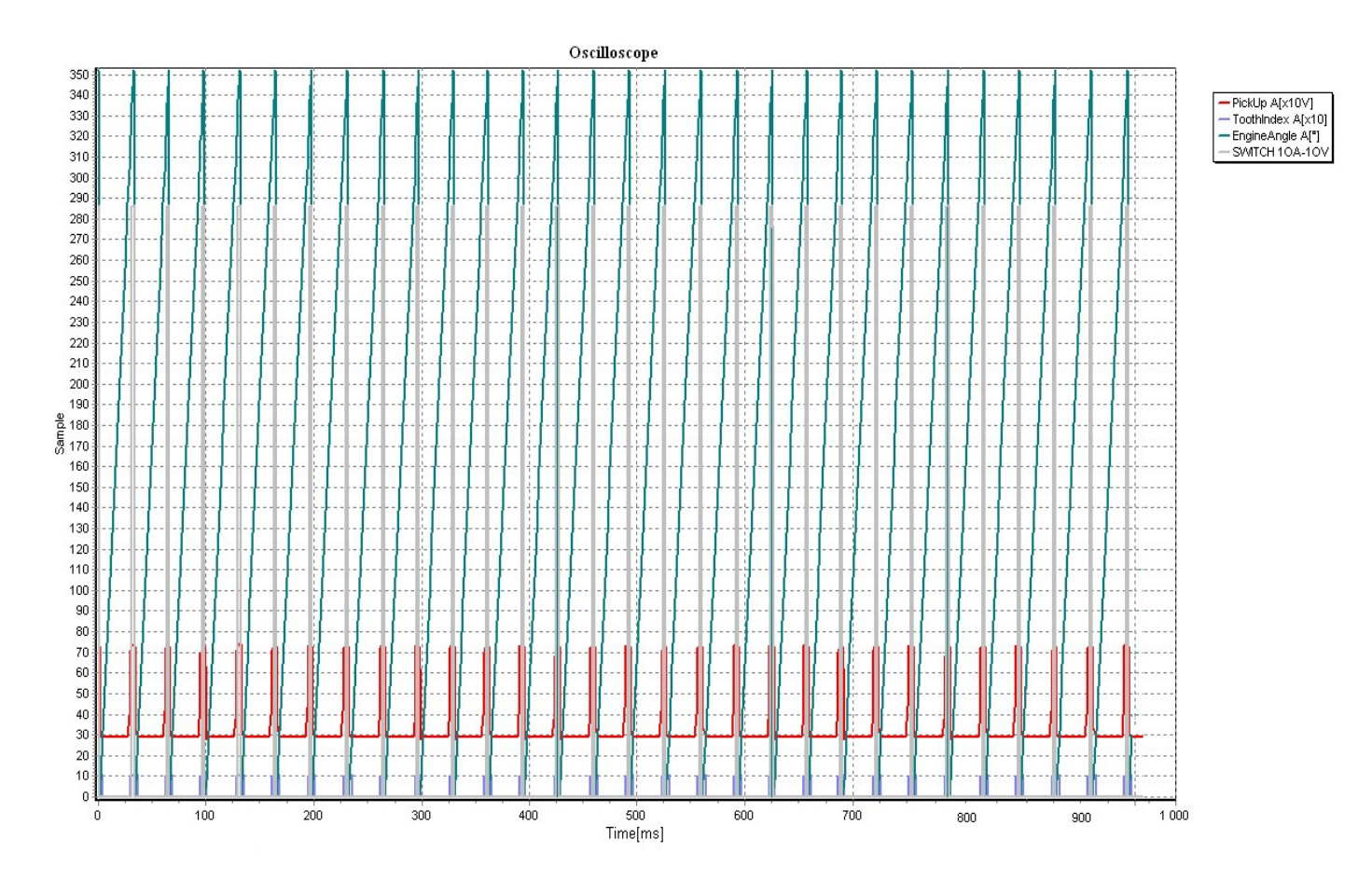

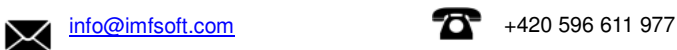